## **Лабораторна роботи № 10a**

**Тема.** Аналіз "що – якщо": пошук розв'язку, таблиці даних та підбір параметрів.

**Мета.** Формування вмінь і навиків використання надбудов MS Excel. Застосування вмінь і навиків використання можливостей диспетчерів файлів.

## *Задача 1*. Планування випуску продукції

Для виготовлення виробів X, Y, Z використовують три види сировини: І, II, IIІ. У таблиці задано норми витрат сировини на один виріб кожного виду, ціна одного виробу, а також кількості сировини кожного виду, яку можна використати. Скільки виробів кожного виду потрібно виготовити, щоб прибуток був максимальний (*n* — номер варіанта, тобто номер студента у списку групи)?

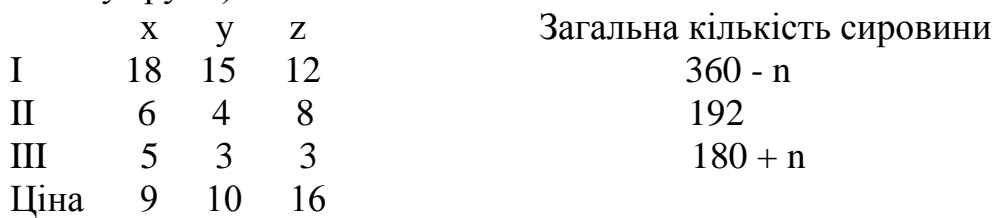

Задача 1 є задачею лінійного програмування. Вона розв'язується за допомогою інструмента *Пошук рішення (Solver)*.

*Математична модель задачі*. Позначимо через х, у, z шукані кількості виробів трьох видів. Потрібно визначити х, у, z, для яких досягається максимум функції прибутку  $f = 9x + 10y + 16z$  за таких обмежень:

 $18x + 15y + 12z \le 360 - n$ 

 $6x + 4y + 8z \le 192$ 

 $5x + 3y + 3z \leq 180 + n$ 

х, у, z >= 0; х, у, z — цілі.

*Розв'язування.* Виконайте такі дії:

- 1) клітинкам А1, В1, С1 присвоїти імена х, у, z командами *Формули => Присвоїти ім'я =>* Ввести *х* => *ОК* і т.д.;
- 2) у клітинку D1 ввести формулу =9\* $x+10+x+16*x$ ;
- 3)запустити надбудову *Пошук розв'язку* з вкладки головного меню *Дані*. Якщо такої кнопки в головному меню не виявиться, то необхідно перейти у вікні *Файл – Параметри* на вкладку *Надбудови*, обрати керування надбудовами Excel, натиснути кнопку *Перейти* та у вікні, що з'явиться, встановити прапорець активізації надбудови *Пошук розв'язку*;
- 4)задати адресу цільової клітинки D1 і зазначити дію досягнення *максимуму* функції (рис. 1);
- 5)задати клітинки, де має міститися розв'язок (комірки *х; у; z*);
- 6)за допомогою кнопки *Додати* додати обмеження (рис. 2) у вигляді шести нерівностей (значення *n* підставити конкретне):

 $x \leq (360 - n - 15 \cdot v - 12 \cdot z)/18$ 

- $y \leq (192 6*x 8*z)/4$
- $z \leq (180 + n 5*x 3*v)/3$

 $x \ge 0$ ;  $y \ge 0$ ;  $z \ge 0$  $x - \text{u}$ іле;  $y - \text{u}$ іле;  $z - \text{u}$ іле;

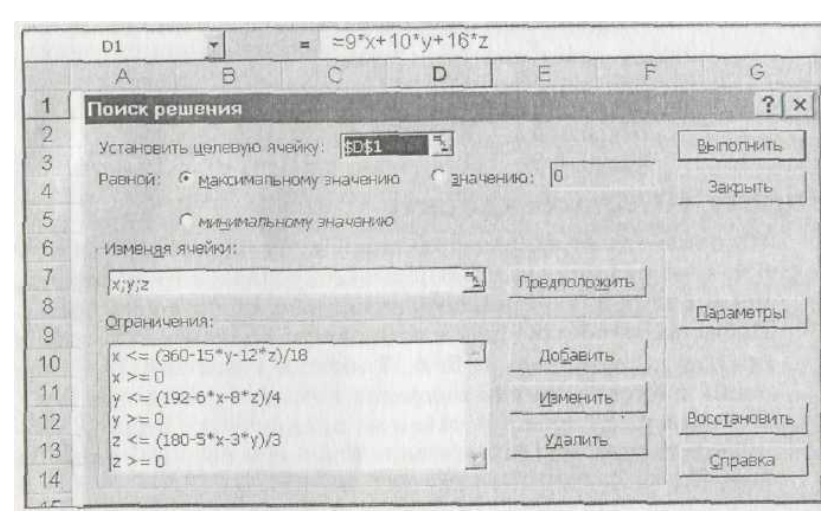

Рис. 1. Вікно програми пошуку розв'язку

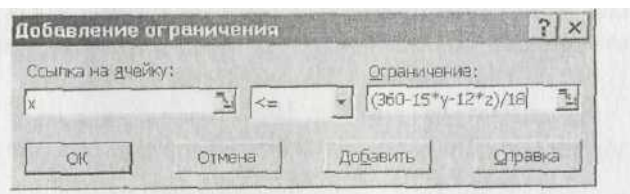

Рис. 2. Вікно для введения обмеженъ розв'язків

- 7) виберіть метод розв'язування *лінійних* задач оптимізації;
- 8) отримати розв'язок, натиснувши на кнопку *Виконати* (наприклад, для *т* = 0 відповідь (у клітинках А1, В1, C1, D1) така: *х* = 0, *у* = 8, z = 20, *f* = 400).

## *Задача 2*. Аналіз термінів та виплат по кредиту

Підприємець бере кредит на деяку суму під місячну ставку 6 % і, зважаючи на свою щомісячну платоспроможність, повинен прийняти рішення, на скільки місяців його брати. Побудувати таблицю щомісячних виплат для різних термінів кредиту, наприклад, 4, 5, 6, 7 місяців і реальних сум, які повинні бути виплачені за кредит протягом усього терміну. Побудувати двовимірну таблицю щомісячних виплат з урахуванням двох параметрів: можливих сум позики і термінів позики.

*Розв'язування.* За допомогою таблиць підстановки можна оцінити вплив одного чи декількох параметрів на деяку величину чи декілька величин з метою прийняття рішень.

Розглянемо, наприклад, вплив зміни одного параметра (*Кількості періодів позики*) на дві величини: *щомісячну* i *сумарну* виплати за кредит. Основного формулою розв'язування задачі є *=ПЛТ(ставка; кількість періодів; загальна сума кредиту)*,

Для розв'язування задачі на другому листку виконайте такі дії (рис. 3):

1) у діапазон А1:А3 введіть вхідні дані: ставку (6 %), кількість періодів (4) i суму кредиту, наприклад 3000;

- 2) у діапазон А5:А8 введіть можливі терміни позики у місяцях: 4, 5, 6, 7;
- 3) клітинку В5 введіть формулу =ПЛТ(А1; А2; A3). У клітинку С5 введіть формулу =В5\*А2. Ці формули мають бути *першими* у своїх стовпцях.
- 4) виокремте діапазон А5:С8 i застосуйте команду *Дані => Аналіз "що – якщо" => Таблиця даних*. Параметром у даній задачі є кількість періодів з клітинки А2. Тому в отриманому діалоговому вікні у друге поле *Підставляти значення по рядках в* введіть А2. Натисніть на кнопку ОК. Отримаєте таблицю, придатну для прийняття рішень. Який термін позики вам найбільше підходить?
- 5) Для аналізу щомісячних виплат, залежних від двох параметрів (можливих сум i термінів позики) таблицю будують так: у клітинку D1 вводять формулу =ПЛТ(А1; А2; A3). Клітинки праворуч Е1:Н1 заповнюють деякими можливими сумами позики: 2000, 2500, 3000, 3500, а клітинки знизу (D2:D5) – можливими термінами у місяцях: 4, 5, 6, 7. Вибирають прямокутний діапазон D1:H5 i виконують команду *Дані => Аналіз "що – якщо" => Таблиця даних*. В отриманому діалоговому вікні у перше поле вводять A3, а в друге – А2. Отримаємо таблицю, аналіз якої дає змогу вибрати суму i термін позики, враховуючи щомісячну платоспроможність підприємця.

|               | 85   |           | $= \Pi \Pi \Pi A \Pi (A1; A2; A3)$<br>$\equiv$ |              |              |           |           |                     |
|---------------|------|-----------|------------------------------------------------|--------------|--------------|-----------|-----------|---------------------|
|               | A    | B         | $\mathbb{C}$                                   | Ð            | Е            | F         | G         | Ħ                   |
| 1             | 6%   |           |                                                | $-885, 77p.$ | 2000         | 2500      | 3000      | 3500                |
|               |      |           |                                                |              | $4 - 577,18$ | $-721.48$ |           | $-865,77 - 1010,07$ |
| $\frac{2}{3}$ | 3000 |           |                                                |              | $5 - 474.79$ | $-593,49$ | $-712,19$ | $-830,89$           |
|               |      |           |                                                | 6.           | $-406,73$    | $-508,41$ | $-610,09$ | $-711.77$           |
| $\frac{4}{5}$ |      | -865,77p  | $-3.463.105$                                   |              | $7 - 358.27$ | $-447.84$ | $-537.41$ | $-626.97$           |
| $_{\odot}$    | 5    | $-712.19$ | $-3560,95$                                     |              |              |           |           |                     |
| $\frac{7}{8}$ | 6    | $-610.09$ | $-3660,53$                                     |              |              |           |           |                     |
|               |      | $-537,41$ | $-3761,84$                                     |              |              |           |           |                     |
| $\mathcal G$  |      |           |                                                |              |              |           |           |                     |

Рис. 3. Приклад розв'язування задачі 2.

*Задача* 3. Визначити, яку суму можливо взяти в банку, щоб щомісячно повертати по 200 грн.

Для розв'язування задачі на третьому листі виконайте такі дії:

- 1) у діапазон А1:А3 введіть вхідні дані: ставку (6 %), кількість періодів (4) i суму кредиту, наприклад 3000;
- 2) в клітинку C1 введіть формулу = ПЛТ(A1; A2; A3);
- 3) У вікні *Дані => Аналіз "що – якщо" => Підбір параметрів* вкажіть, що в комірці C1 необхідно встановити значення -200, змінюючи значення комірки A3.

## **Контрольні запитання.**

- 1. Як присвоїти ім'я комірці чи діапазону комірок? Навіщо це робити?
- 2. Які варіанти оптимізації можливі в процесі пошуку розв'язку?
- 3. Які аргументи має функція ПЛТ?
- 4. Як будуються одновимірні і двовимірні таблиці даних? Де задаються формули значень для цих таблиць? Чим відрізняються отримані розв'язки від результатів відповідних формул?